Pomnilniški moduli

Vodnik za uporabnike

© Avtorske pravice 2007 Hewlett-Packard Development Company, L.P.

Informacije v tem priročniku se lahko spremenijo brez poprejšnjega obvestila. Edine garancije za HP-jeve izdelke in storitve so navedene v izrecnih izjavah o jamstvu, priloženih tem izdelkom oziroma storitvam. Noben del tega dokumenta se ne sme razlagati kot dodatno jamstvo. HP ni odgovoren za tehnične ali uredniške napake oziroma pomanjkljivosti v tem dokumentu.

Prva izdaja: januar 2007

Št. dela dokumenta: 430236-BA1

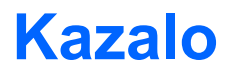

Zamenjava pomnilniškega modula

## <span id="page-4-0"></span>**Zamenjava pomnilniškega modula**

Računalnik ima en prostor za pomnilniški modul, ki je na spodnji strani računalnika. Kapaciteto pomnilnika računalnika je mogoče nadgraditi z nadgradnjo obstoječega pomnilniškega modula v reži pomnilniškega modula.

**OPOZORILO!** Da zmanjšate možnost električnega udara ali poškodbe opreme, pred ΛN nameščanjem pomnilniškega modula izključite napajalni kabel in odstranite vse akumulatorje.

**OPOZORILO** Elektrostatična razelektritev lahko poškoduje elektronske komponente. Preden začnete kateri koli postopek, se razelektrite, tako da se dotaknete ozemljenega kovinskega predmeta.

Če želite zamenjati pomnilniški modul, storite naslednje:

**1.** Shranite svoje delo in zaprite vse odprte programe.

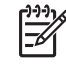

**Opomba** Če je računalnik v stanju spanja ali v stanju mirovanja, se morate najprej vrniti iz spanja ali mirovanja, preden ga je mogoče zaustaviti.

- **2.** Kliknite **Start**, nato puščico poleg gumba Lock in **Shut Down** (Zaustavitev sistema).
- **3.** Zaprite zaslon.
- **4.** Odklopite vse zunanje naprave, ki so priključene v računalnik.
- **5.** Izključite napajalni kabel iz električne vtičnice.
- **6.** Na ravni površini obrnite računalnik okrog.
- **7.** Odstranite akumulator iz računalnika.
- **8.** Odvijte vijak pokrova prostora za pomnilniški modul **(1)**.

<span id="page-5-0"></span>**9.** Snemite z računalnika pokrov prostora za pomnilniški modul **(2)**.

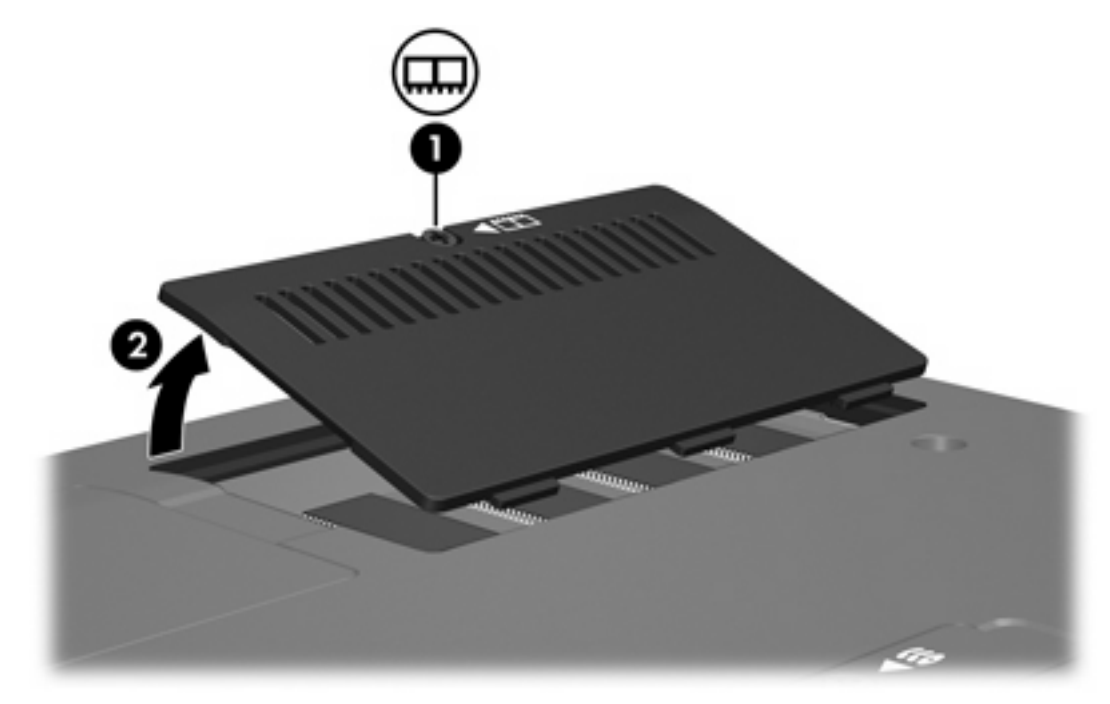

- **10.** Če želite odstraniti pomnilniški modul, storite naslednje:
	- **a.** Na vsaki strani pomnilniškega modula povlecite zadrževalne sponke **(1)**.

Pomnilniški modul se nagne navzgor.

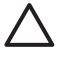

**OPOZORILO** Pomnilniški modul prijemajte samo na robovih, da preprečite poškodbe. Ne dotikajte se komponent na pomnilniškem modulu.

<span id="page-6-0"></span>**b.** Primite pomnilniški modul za rob **(2)** in ga nežno povlecite iz reže za pomnilniški modul.

Da zaščitite pomnilniški modul, ga po odstranitvi položite v embalažo, varno pred elektrostatično razelektritvijo.

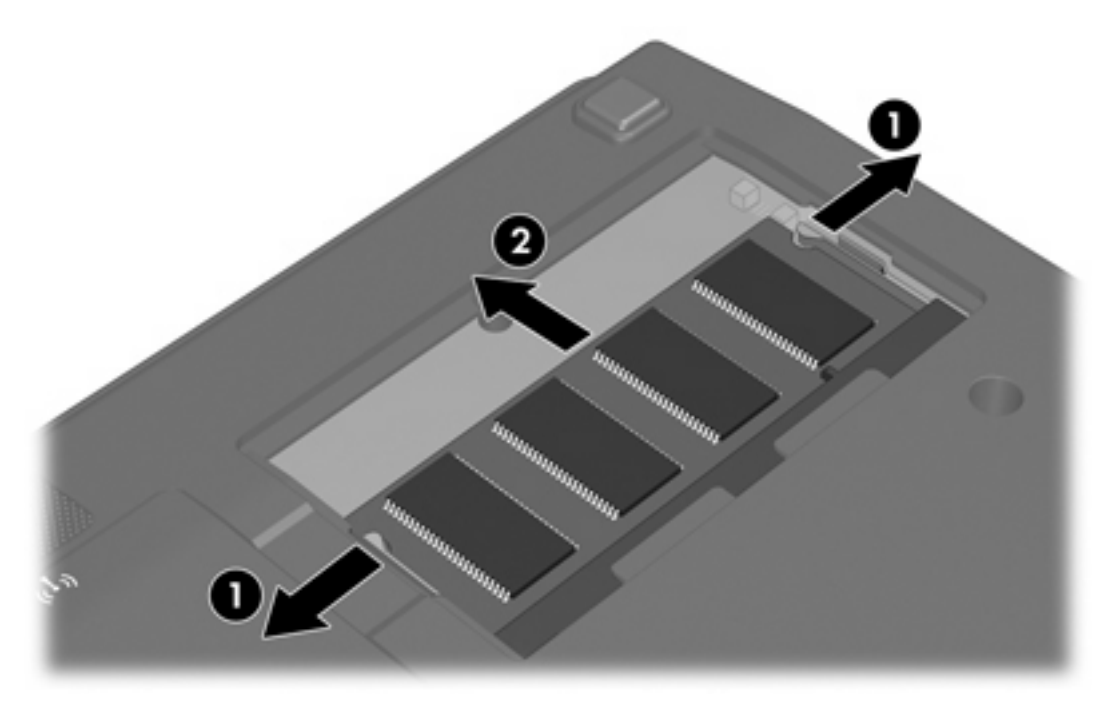

- **11.** Če želite vstaviti nov pomnilniški modul, storite naslednje:
	- **a.** Poravnajte zarezani rob **(1)** pomnilniškega modula z jezičkom v reži pomnilniškega modula.

**OPOZORILO** Pomnilniški modul prijemajte samo na robovih, da preprečite poškodbe. Ne dotikajte se komponent na pomnilniškem modulu.

**b.** Nagnite pomnilniški modul pod kotom 45 stopinj od površine prostora za pomnilniški modul in potisnite modul **(2)** v režo za pomnilniški modul, da se zaskoči.

<span id="page-7-0"></span>**c.** Nežno potisnite pomnilniški modul **(3)** navzdol, tako da pritiskate levi in desni rob pomnilniškega modula, dokler se zadrževalne sponke ne zaskočijo.

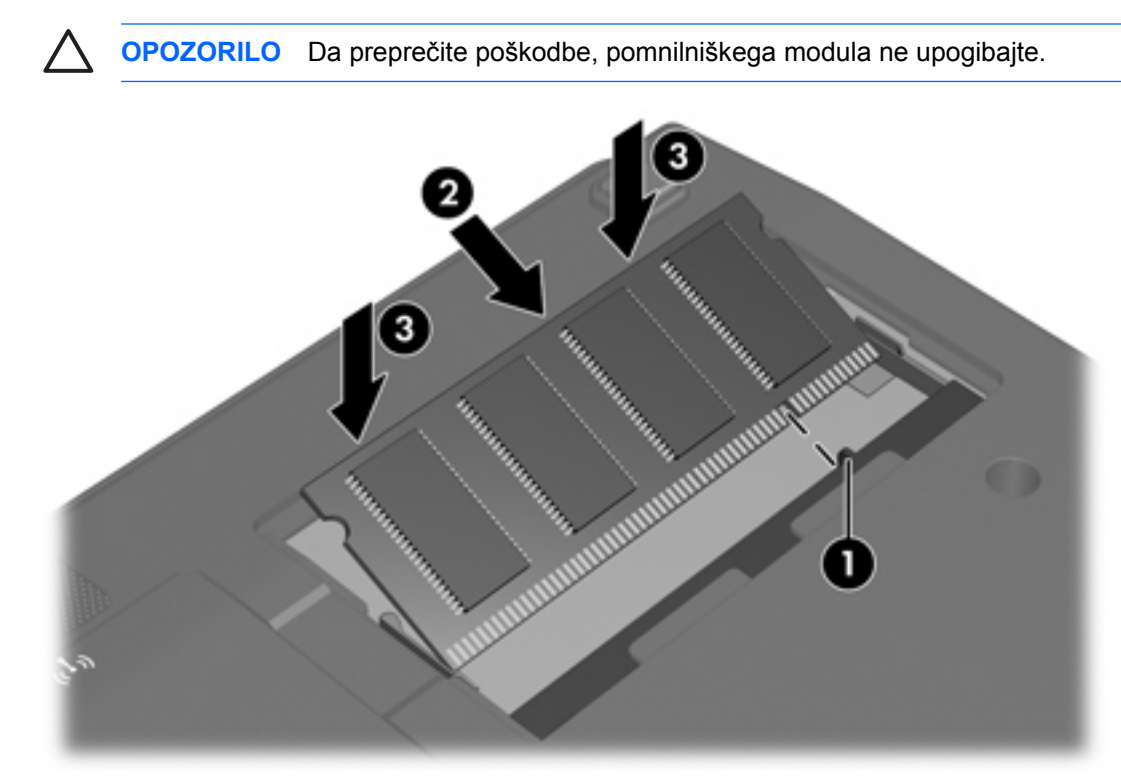

- **12.** Poravnajte jezičke **(1)** na pokrovu prostora za pomnilniški modul z zarezami v računalniku.
- **13.** Zaprite pokrov **(2)**.
- **14.** Zategnite vijak pokrova prostora za pomnilniški modul **(3)**.

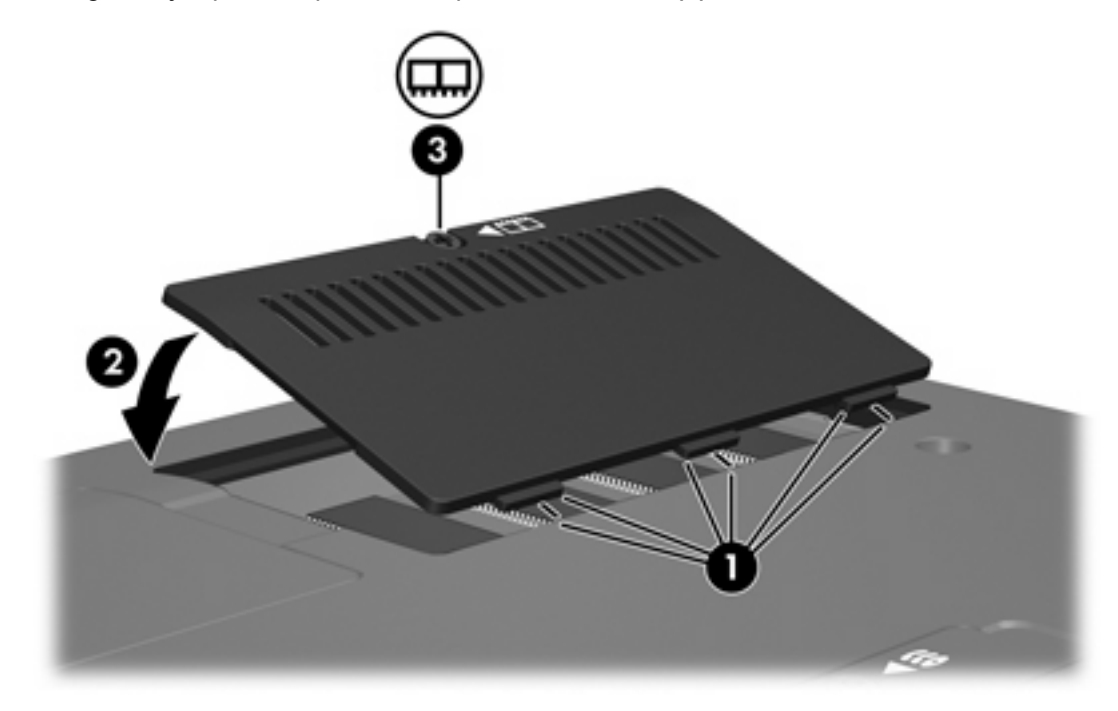

- **15.** Zamenjajte akumulator.
- **16.** Znova priključite zunanje napajanje in zunanje naprave.
- **17.** Vklopite računalnik.

Če se prikaže sporočilo, da se je spremenila velikost pomnilnika oz. njegove nastavitve, pritisnite f1, da shranite spremembe.

## <span id="page-9-0"></span>**Stvarno kazalo**

## **P**

pokrov prostora za pomnilniški modul odstranjevanje [2](#page-5-0) zamenjava [4](#page-7-0) pomnilnik zamenjava pomnilniških modulov [1](#page-4-0) pomnilniški modul odstranjevanje [2](#page-5-0) vstavljanje [3](#page-6-0) zamenjava [1](#page-4-0)

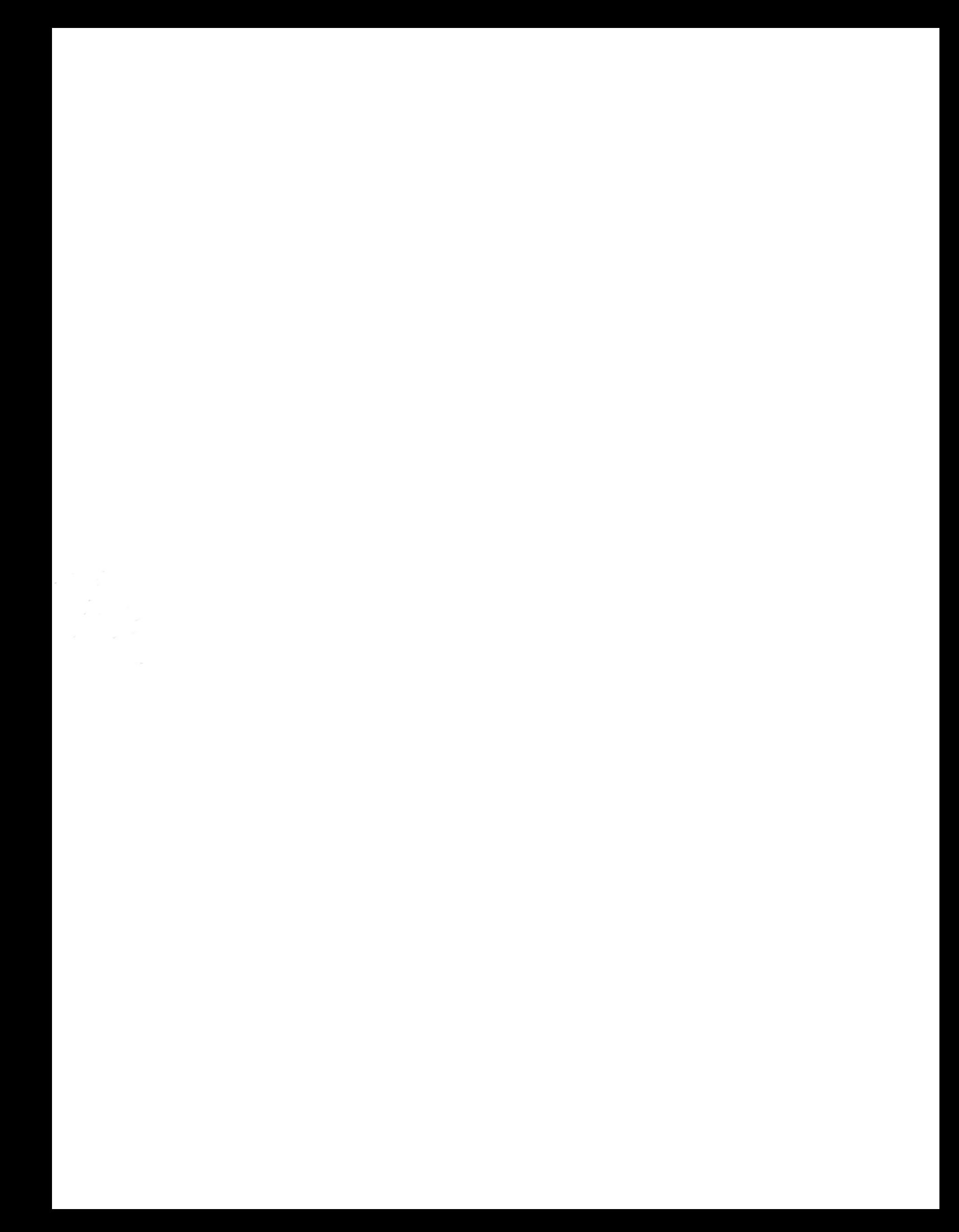